# <span id="page-0-0"></span>Linux-Kurs – Teil 2

# FSI Informatik

FAU Erlangen-Nürnberg

19. Oktober 2018

<span id="page-1-0"></span>[Pipes](#page-20-0)

**3** [Rechteverwaltung](#page-36-0)

**4 [Secure Shell – Arbeiten auf entfernten Rechnern](#page-60-0)** 

5 [Kommandos, Kommandos, Kommandos, ...](#page-73-0)

Der Prozess

Ein gestartetes Programm, das sich in Ausfuhrung befindet, nennt man ¨ Prozess.

- ▶ Jeder Prozess wird über eine systemweit eindeutige numerische ID identifiziert.
- ▶ Startet man ein Programm in einer Shell, nimmt diese erst dann wieder Befehle entgegen, wenn sich der Prozess beendet hat – der Prozess läuft im Vordergrund.

\$ cp datei.blob /media/usb/

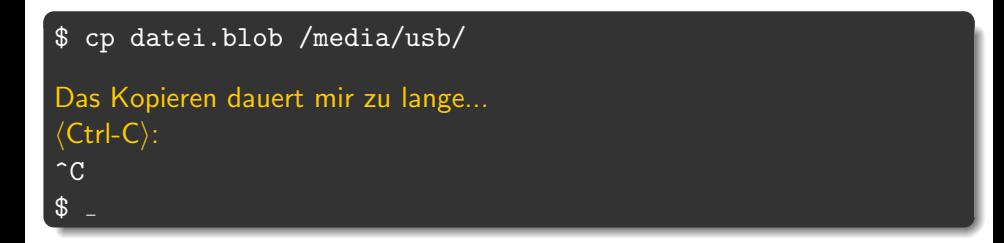

# Ctrl-C

▶ Bricht den Prozess ab, der gerade im Vordergrund läuft.

Gibt die Befehlszeile für weiteres Arbeiten frei.

\$ cp datei.blob /media/usb/

```
$ cp datei.blob /media/usb/
5 Minuten später...
Ein genervtes ⟨Ctrl-Z⟩:
\hat{Z}[1] + Stopped cp datei.blob /media/usb/
$
```
## Ctrl-Z

- ▶ Pausiert den Prozess, der gerade im Vordergrund läuft.
- Gibt die Befehlszeile für weiteres Arbeiten frei.

# [Prozessverwaltung](#page-1-0) fg – Angehaltenen Prozess im Vordergrund fortsetzen

Was jetzt?

Man kann wieder Befehle eingeben, aber der cp-Prozess ist eingefroren und arbeitet nicht weiter.

- ▶ Wie komme ich wieder an cp ran?
- $\triangleright$  Wie lasse ich es weiterlaufen?

# [Prozessverwaltung](#page-1-0) fg – Angehaltenen Prozess im Vordergrund fortsetzen

Was jetzt?

Man kann wieder Befehle eingeben, aber der cp-Prozess ist eingefroren und arbeitet nicht weiter.

- ▶ Wie komme ich wieder an cp ran?
- ▶ Wie lasse ich es weiterlaufen?

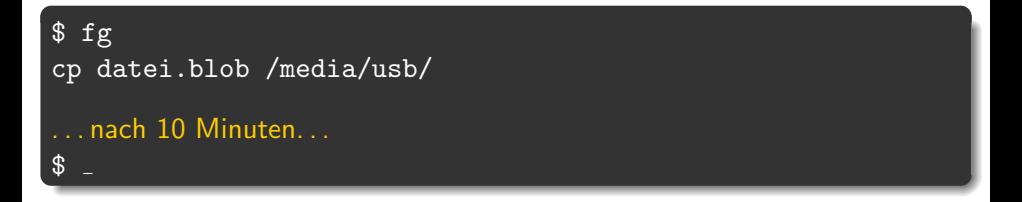

Das ermöglicht aber noch kein echtes Multitasking, denn in der Shell ist nie mehr als ein Prozess gleichzeitig aktiv.

bg – Angehaltenen Prozess im Hintergrund fortsetzen

```
$ cp datei.blob /media/usb/
⟨Ctrl-Z⟩
\hat{z}[1]+ Stopped cp datei.blob /media/usb/
$ bg
[1]+ cp datei.blob /media/usb/ &
$
Hier kann jetzt normal weiter gearbeitet werden!
```
bg – Angehaltenen Prozess im Hintergrund fortsetzen

```
cp datei.blob /media/usb/
⟨Ctrl-Z⟩
\hat{z}[1]+ Stopped cp datei.blob /media/usb/
\sqrt[6]{\frac{1}{2}}[1]+ cp datei.blob /media/usb/ &
$
Hier kann jetzt normal weiter gearbeitet werden!
```
#### bg

- ▶ Setzt die Ausführung des zuvor unterbrochenen Prozesses im Hintergrund fort, so dass man im Vordergrund sofort weiterarbeiten kann.
- ▶ Ermöglicht echtes Multitasking!

FSI Informatik (FAU Erlangen-Nurnberg) ¨ [Linux-Kurs – Teil 2](#page-0-0) 19. Oktober 2018 7 / 66

Programm direkt als Hintergrundprozess starten

```
$ cp datei.blob /media/usb/ &
$
Hier kann jetzt normal weiter gearbeitet werden!
```
Programm direkt als Hintergrundprozess starten

```
$ cp datei.blob /media/usb/ &
$
Hier kann jetzt normal weiter gearbeitet werden!
. . . und nach 10 Minuten:
$ cd ∼[1]+ Done cp datei.blob /media/usb/
$
```
## am Ende eines Befehls

- ▶ Führt den eingegebenen Befehl im Hintergrund aus ...
- ▶ . . . ohne die Shell zu blockieren.

jobs – Hintergrundprozesse anzeigen

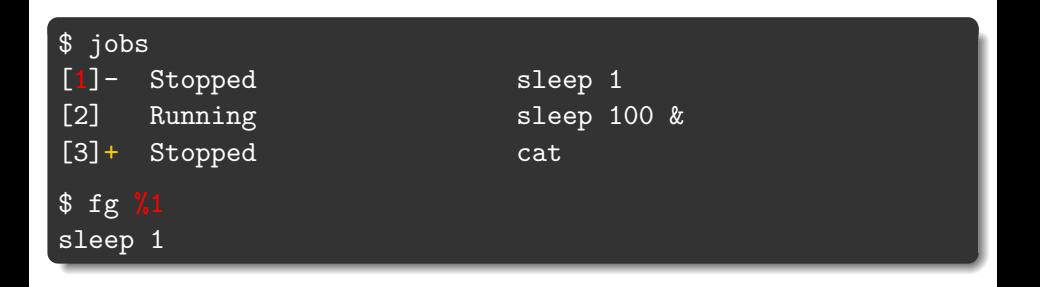

## fg und bg

- $\triangleright$  Mit  $\%$ n auf einen Job anwenden.
- $\triangleright$  Sonst wird der Job mit dem  $+$  angenommen (hier %3).

Mit Ctrl-C kann man nur den aktuell laufenden Vordergrundprozess töten. Aber wie werde ich einen Prozess los, der nicht im Vordergrund läuft?

\$ jobs [1]- Stopped sleep 2 [2] + Running sleep 1d &

Mit Ctrl-C kann man nur den aktuell laufenden Vordergrundprozess töten. Aber wie werde ich einen Prozess los, der nicht im Vordergrund läuft?

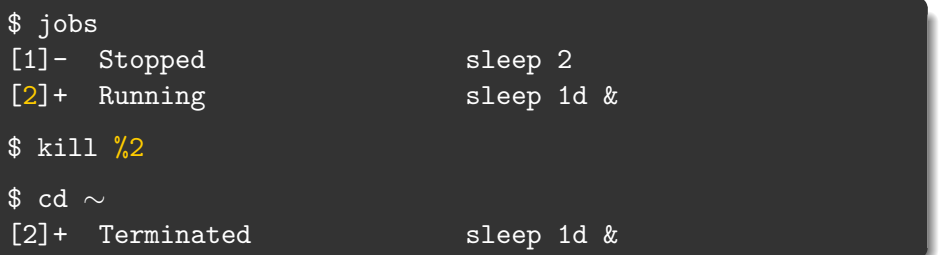

kill %n:

- ▶ Funktioniert nur bei Prozessen, die man in der aktuellen Shell gestartet hat.
- ▶ ...aber ich hätte gerne auch die Möglichkeit meinen Browser abzuschießen, den ich außerhalb der Shell gestartet habe!

kill kann auch das, benötigt aber die entsprechende Prozess-ID (PID). Die bekommt man über das Programm ps.

#### ps

Wichtige Parameter:

- u zeigt ausführliche Informationen über Prozesse
- x zeigt auch Prozesse, die nicht an ein Terminal gebunden sind

ps – Prozesse auflisten

#### \$ ps ux USER PID %CPU %MEM VSZ RSS TTY STAT START TIME COMMAND<br>xy12abcd 14752 0.0 0.2 6700 2140 pts/2 Ss+ 15:47 0:00 bash 6700 2140 pts/2 Ss+ 15:47 0:00 bash<br>27220 62700 ? Ssl 16:06 2:10 /usr/lib/firefox-esr/firefox-esr xy12abcd 16744 1.1 6.1 227220 62700 ? Ssl 16:06

# Wichtige Spalten

PID Prozess-ID

%CPU CPU-Auslastung

RSS Speicherbedarf im RAM

STAT Aktueller Prozesszustand (siehe manpage)

TIME Rechenzeit, die der Prozess effektiv verbraucht hat

Wenn man sich primär für die Systemlast interessiert, verwendet man htop (in bunt!) an Stelle von ps.

Mit der PID von vorher:

\$ kill 16744

- ▶ Falls kill nichts ausgibt, ist das meist ein gutes Zeichen.
- ▶ Ist der Prozess nach einem kill immer noch nicht weg? Dann hat er das kill abgefangen.
	- $\rightarrow$  In diesem Fall hilft die große Keule: kill -9 16744
	- kill -9 kann nicht abgefangen werden!

#### Vorsicht

kill -9 ist die Ultima Ratio!

#### \$ killall firefox-esr

- ▶ Tötet alle Prozesse mit dem Namen firefox-esr.
- $\blacktriangleright$  Funktioniert sonst so wie kill.

# <span id="page-20-0"></span>[Pipes](#page-20-0)

[Rechteverwaltung](#page-36-0)

[Secure Shell – Arbeiten auf entfernten Rechnern](#page-60-0)

[Kommandos, Kommandos, Kommandos, ...](#page-73-0)

# Programme...

- ▶ lesen ihre Eingabe von der Standard-Eingabe (stdin)
- ▶ schreiben auf die Standard-Ausgabe (stdout)

stdin stdout

## Programme...

- lesen ihre Eingabe von der Standard-Eingabe (stdin)
- ▶ schreiben auf die Standard-Ausgabe (stdout)
- und schreiben Fehlermeldungen auf die Fehler-Ausgabe (stderr)

$$
\underbrace{\hspace{1.5cm}}_{\text{stdim}}\hspace{1.5cm}\underbrace{\hspace{1.5cm}}_{\text{stderr}}
$$

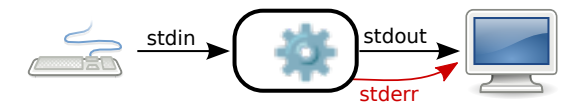

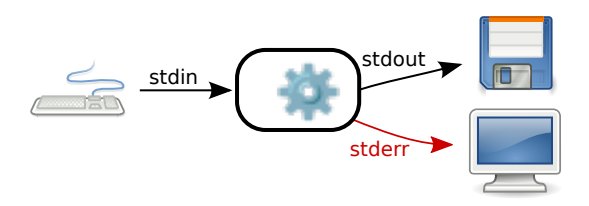

## > – Ausgabe umleiten

> leitet stdout in eine Datei um.

⟨Befehl⟩ > ⟨Datei⟩

# [Pipes](#page-20-0) Umleiten von Aus- und Eingabe-Streams

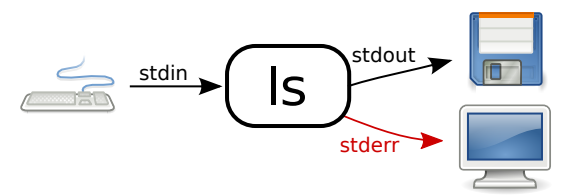

Beispiel: Erstellen einer Liste aller Dateien in einem Verzeichnis

\$ ls . . . und dann die Liste abtippen, oder: \$ ls > listeMitDateien.txt Vorsicht > überschreibt den Inhalt einer Datei!

# [Pipes](#page-20-0) Umleiten von Aus- und Eingabe-Streams

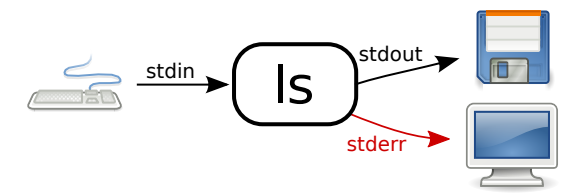

# $\gg$  – Ausgabe umleiten (und anhängen)

>> leitet stdout in eine Datei um, dabei wird alles ans Ende der Datei angehängt.

#### Beispiel: Erstellen einer Liste aller Dateien aus zwei Verzeichnissen

```
$ ls bilder/ > listeMitDateien.txt
  \text{ 1s} urlaubsbilder/ >> listeMitDateien.txt
```
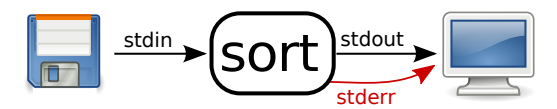

# < – Eingabe umleiten

< stellt den Inhalt einer Datei dem Programm auf stdin zur Verfügung.

⟨Befehl⟩ < ⟨Datei⟩

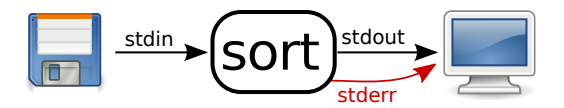

Beispiel: Sortieren einer Liste von Dateien.

sort sortiert die Zeilen, die von *stdin* gelesen werden.

\$ sort

. . . und dann die Liste der Dateien manuell eintippen oder:

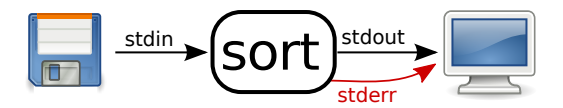

Beispiel: Sortieren einer Liste von Dateien.

sort sortiert die Zeilen, die von *stdin* gelesen werden.

\$ sort . . . und dann die Liste der Dateien manuell eintippen oder: \$ sort < listeMitDateien.txt alex.jpg bruno.jpg ...

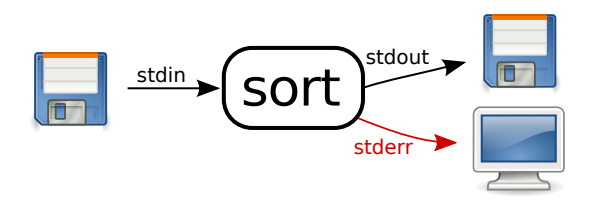

#### \$ sort < liste.txt > ausgabe.txt

#### Vorsicht

Falls Eingabe- und Ausgabedatei identisch sind, geschehen seltsame Dinge!

Natürlich kann man auch zwei Programme miteinander verbinden.

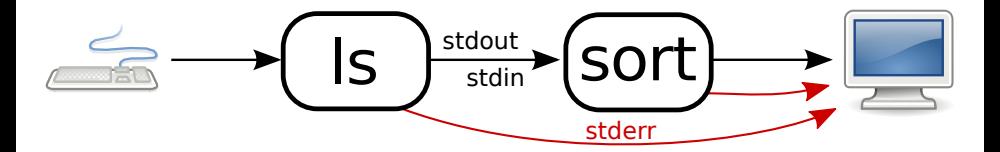

| – Ausgabe an ein anderes Programm weiterleiten

| ("Pipe") leitet stdout von einem Programm zum stdin eines anderen " Programmes um.

 $\langle$ Befehl 1 $\rangle$  |  $\langle$ Befehl 2 $\rangle$ 

#### Umständlich: Sortieren einer Liste aller Dateien aus zwei Verzeichnissen.

\$ ls bilder/ urlaubsbilder/ > listeMitDateien.txt \$ sort < listeMitDateien.txt

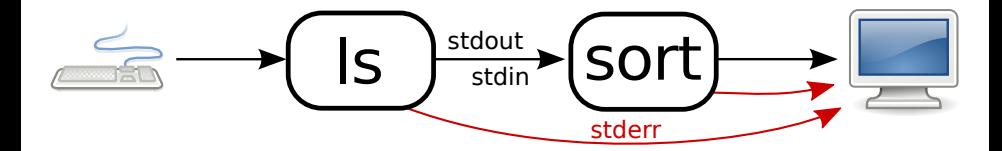

Umständlich: Sortieren einer Liste aller Dateien aus zwei Verzeichnissen.

\$ ls bilder/ urlaubsbilder/ > listeMitDateien.txt \$ sort < listeMitDateien.txt

Besser: In einem Schritt mit Pipe:

\$ ls bilder/ urlaubsbilder/ | sort alex.jpg bruno.jpg

# Beliebig erweiterbar!

- ▶ z. B. können wir eine sortierte Liste von Bildern nach allen Bildern von Peter durchsuchen!
	- $\rightarrow$  grep filtert die Liste

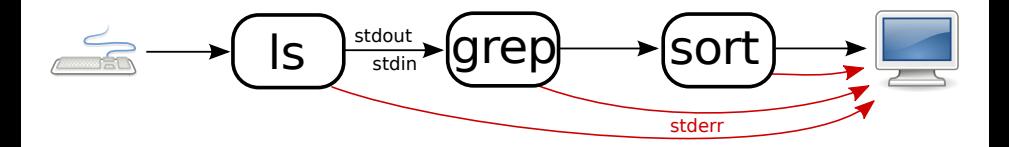

[Pipes](#page-20-0) Umleiten von Aus- und Eingabe-Streams – beliebig erweiterbar!

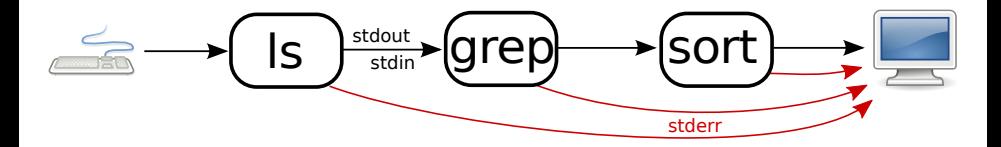

Beispiel: Eine Liste von Bildern erstellen und diese durchsuchen

```
$ ls bilder/ | grep peter | sort
peter.jpg
peter muede.jpg
rainer-und-peter.jpg
...
```
<span id="page-36-0"></span>1 [Prozessverwaltung](#page-1-0)

[Pipes](#page-20-0)

#### **3** [Rechteverwaltung](#page-36-0)

**4 [Secure Shell – Arbeiten auf entfernten Rechnern](#page-60-0)** 

5 [Kommandos, Kommandos, Kommandos, ...](#page-73-0)

Auf einem Mehrbenutzersystem wie dem Informatik-CIP mit über 12000 Anwendern sind sinnvolle Restriktionen essenziell:

- ▶ Man will seine *privaten Dokumente* vor fremden Augen schützen.
- Nur Administratoren sollen die Konfiguration der Rechner verändern können.

Auf einem Mehrbenutzersystem wie dem Informatik-CIP mit über 12000 Anwendern sind sinnvolle Restriktionen essenziell:

- ▶ Man will seine *privaten Dokumente* vor fremden Augen schützen.
- ▶ Nur Administratoren sollen die Konfiguration der Rechner verändern können.

#### Lösung

- ▶ Für jede Datei und jedes Verzeichnis werden Berechtigungen vermerkt.
- ▶ Nur wer die entsprechenden Rechte besitzt, kann auf ein bestimmtes Objekt zugreifen.

Ein paar Grundlagen

#### Gruppenkonzept

- Jeder Benutzer ist in mindestens einer Gruppe (im CIP: immdstud).
- ▶ Man kann in mehr als einer Gruppe sein.

Ein paar Grundlagen

#### Gruppenkonzept

- ▶ Jeder Benutzer ist in mindestens einer Gruppe (im CIP: immdstud).
- ▶ Man kann in mehr als einer Gruppe sein.

#### Einteilung der Benutzer

Pro Objekt im Dateisystem sind die Rechte fur drei Klassen von Benutzern ¨ gespeichert:

> User Diesem Benutzer gehört die Datei / das Verzeichnis. Er darf Dateiberechtigungen vergeben.

Group Die Datei / das Verzeichnis ist dieser Gruppe zugeordnet.

Others Alle anderen.

#### Und welche Berechtigungen hat eine Datei / ein Verzeichnis?

- ▶ 1s -1 zeigt eine ausführliche Ausgabe.
- Dabei zeigt die erste Spalte die Rechte an.
- Die dritte und vierte Spalte geben den Eigentümer bzw. die Eigentümergruppe an.

\$ ls -l - rw- r-- r-- 1 xy12abcd immdstud 97 Oct 7 14:38 datei - rwx r-x --- 1 xy12abcd immdstud 84 Oct 12 14:39 programm

Rechte auf Dateien

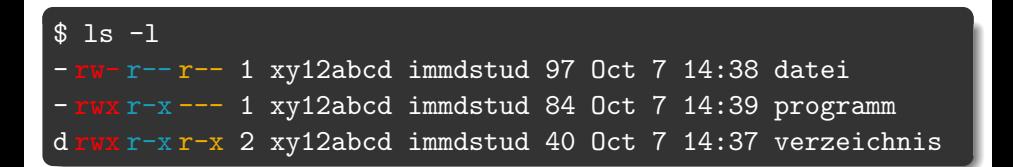

#### Und was heißt das jetzt?

- ▶ Das erste Zeichen zeigt den Typ an (z. B. d für ein Verzeichnis oder - für normale Dateien).
- ▶ Die nächsten drei Zeichen zeigen die Rechte für den User.
- ▶ Das zweite Zeichentripel zeigt die Rechte für die Group.
- ▶ Und die verbleibenden drei Zeichen die Rechte für den Rest der Welt (Others).

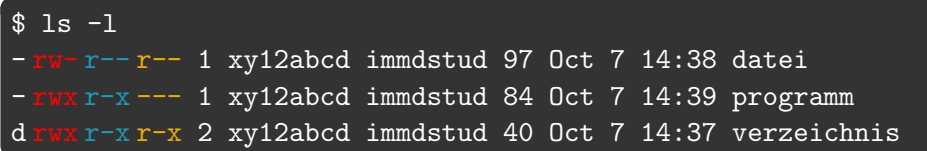

#### r? w? x?

- $\blacktriangleright$   $\mathbf{r}$  = lesbar (read)
- $\blacktriangleright$  w = schreibbar (write)
- $\blacktriangleright$  x = ausführbar (execute)

Rechte ändern

#### Rechte ändern

- ▶ chmod <mode> <Datei|Verzeichnis>
- ▶ chmod -R <mode> <Datei|Verzeichnis> (rekursiv)

\$ chmod foo.bar

#### Das mode-Argument setzt sich zusammen aus drei Teilen

Rechte ändern

#### Rechte ändern

- ▶ chmod <mode> <Datei|Verzeichnis>
- ▶ chmod -R <mode> <Datei|Verzeichnis> (rekursiv)

#### \$ chmod g foo.bar

#### Das mode-Argument setzt sich zusammen aus drei Teilen

#### Wen betrifft es?

- u | Benutzer
- $g \mid$  Gruppe
- o Rest
- $a \mid$ alle

Rechte ändern

#### Rechte ändern

- ▶ chmod <mode> <Datei|Verzeichnis>
- ▶ chmod -R <mode> <Datei|Verzeichnis> (rekursiv)

#### \$ chmod g+ foo.bar

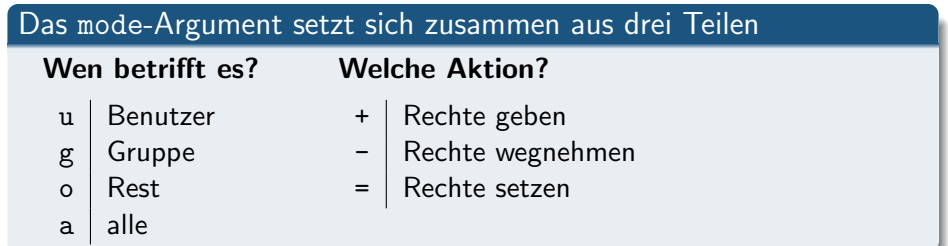

Rechte ändern

#### Rechte ändern

- ▶ chmod <mode> <Datei|Verzeichnis>
- ▶ chmod -R <mode> <Datei|Verzeichnis> (rekursiv)

#### \$ chmod g+rx foo.bar

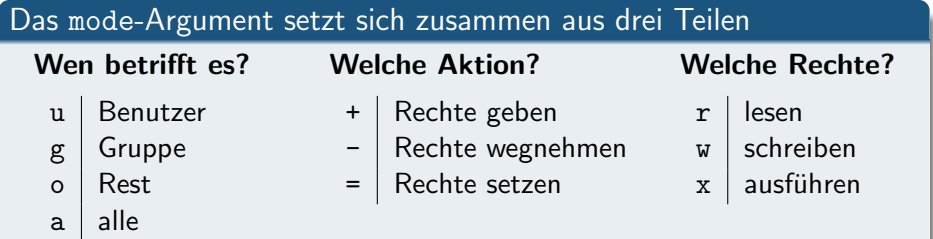

Änderungen im Rechtesystem

- \$ chmod u+r datei
- \$ chmod go-rwx datei
- \$ chmod a+rx datei
- \$ chmod u=rwx,g=rx,o= datei

### [Rechteverwaltung](#page-36-0) Änderungen im Rechtesystem

Aber ich kann besser mit Zahlen als mit Zeichen!

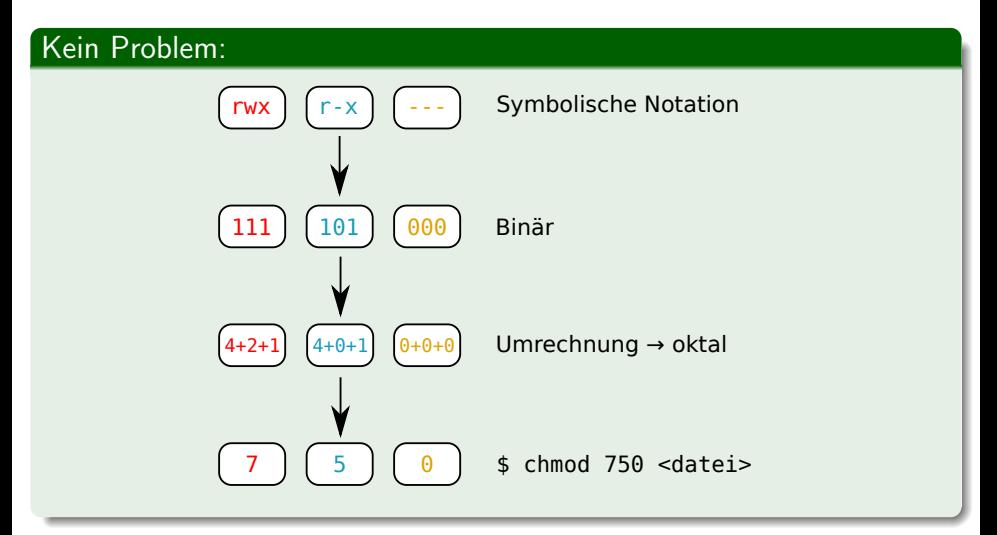

#### \$ ls -l

 $-\mathbf{rw}\text{-}\mathbf{r}\text{-}\mathbf{r}$  - 1 xy12abcd immdstud 42 Oct 7 14:38 document d  $\frac{r}{x-x}$   $\frac{4}{x}$  xy12abcd immdstud 4096 Oct 7 14:37 directory

#### Aber Moment! Wie können Verzeichnisse ausführbar sein?

Für Verzeichnisse gilt:

- ▶ Lesbar: Inhalt des Verzeichnisses kann aufgelistet werden. (z. B. mit ls)
- ▶ Schreibbar: Weitere Verzeichnisse und Dateien können angelegt bzw. gelöscht werden.
- ▶ Ausführbar: Verzeichnis kann betreten werden ( $\Rightarrow$  Kein Zugriff auf Namen der darin befindlichen Dateien und Verzeichnisse).

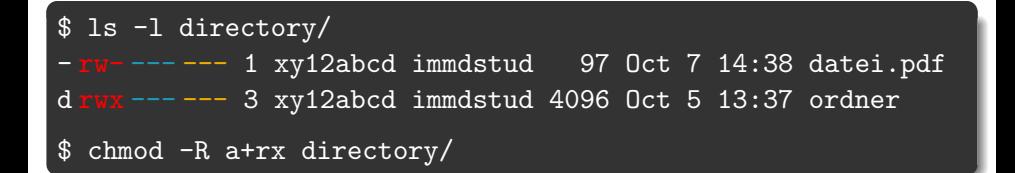

Was passiert jetzt in directory?

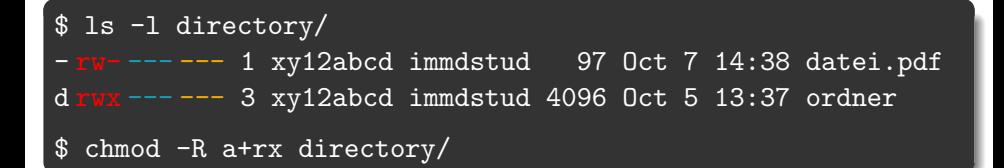

#### Was passiert jetzt in directory?

\$ ls -l directory/ - rwx r-x r-x 1 xy12abcd immdstud 97 Oct 7 14:38 datei.pdf d rwx r-x r-x 3 xy12abcd immdstud 4096 Oct 5 13:37 ordner

 $U$ ps.  $\ldots$ 

Stattdessen:

```
$ ls -l directory/
- rw -- -- 1 xy12abcd immdstud 97 Oct 7 14:38 datei.pdf
d rwx --- --- 3 xy12abcd immdstud 4096 Oct 5 13:37 ordner
$ chmod -R a+rX directory/
$ ls -l directory/
- rw- r-- r-- 1 xy12abcd immdstud 97 Oct 7 14:38 datei.pdf
d rwx r-x r-x 3 xy12abcd immdstud 4096 Oct 5 13:37 ordner
```
#### chmod  $-R$   $+X$

- ▶ Setzt das x-Recht nur dort, wo schon für irgendeinen Benutzer x-Rechte eingetragen sind.
- ▶ Also normalerweise nur bei Verzeichnissen und Programmdateien.

Verzeichnis abdichten

Neu erstellte Verzeichnisse sind standardmäßig für alle Nutzer les- und betretbar. Für ciptmp kann dies problematisch sein.

\$ mkdir /proj/ciptmp/xy12abcd \$ ls -ld /proj/ciptmp/xy12abcd drwxr-xr-x 2 xy12abcd immdstud 4096 Oct 5 15:35 /proj/ciptmp/xy12abcd

- ▶ Andere Benutzer können den Inhalt dieses Verzeichnisses zwar nicht verändern, aber immerhin durchsuchen.
- ▶ Ihr seid für die Sicherheit eurer Daten selber verantwortlich!

Verzeichnis abdichten

Neu erstellte Verzeichnisse sind standardmäßig für alle Nutzer les- und betretbar. Für ciptmp kann dies problematisch sein.

\$ mkdir /proj/ciptmp/xy12abcd \$ ls -ld /proj/ciptmp/xy12abcd drwxr-xr-x 2 xy12abcd immdstud 4096 Oct 5 15:35 /proj/ciptmp/xy12abcd

- ▶ Andere Benutzer können den Inhalt dieses Verzeichnisses zwar nicht verändern, aber immerhin durchsuchen.
- ▶ Ihr seid für die Sicherheit eurer Daten selber verantwortlich!

Auf Nummer sicher gehen:

\$ chmod 700 /proj/ciptmp/xy12abcd

Anderungen im Rechtesystem ¨

#### Eigentümer ändern

- ▶ chown <login> <Datei|Verzeichnis>
- ▶ chown -R <login> <Datei|Verzeichnis> (rekursiv)

Das darf aber nur root!

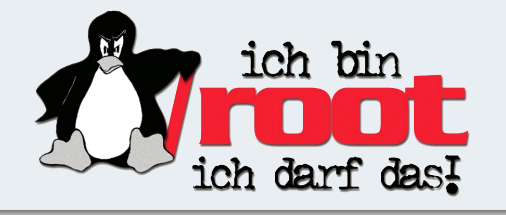

Anderungen im Rechtesystem ¨

#### Eigentümer ändern

- ▶ chown <login> <Datei|Verzeichnis>
- ▶ chown -R <login> <Datei|Verzeichnis> (rekursiv)

Das darf aber nur root!

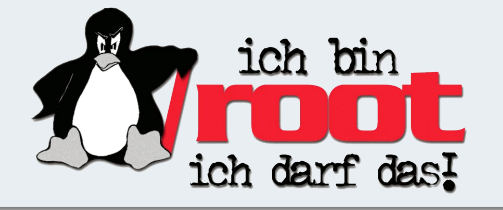

#### Eigentümergruppe ändern

- ▶ chgrp <group> <Datei|Verzeichnis>
- ▶ chgrp -R <group> <Datei|Verzeichnis> (rekursiv)

#### [Rechteverwaltung](#page-36-0) Access Control Lists (ACLs)

Aber geht's nicht etwas feingranularer? Mein GdP-Verzeichnis soll nur mein Übungspartner lesen können!

```
$ setfacl -R -m u:uh95nhbq:rX acldir
$ setfacl -R -d -m u:uh95nhbq:rX acldir
$ 1s -1drwx------+ 5 xy12abcd immdstud 4096 2009-10-11 10:45 acldir
$ getfacl acldir
# file: acldir
# owner: xy12abcd
# group: immdstud
user::rwx default:user::rwx default:mask::r-x
user:uh95nhbq:r-x default:user:uh95nhbq:r-x
group::--- default:group::---
other::--- default:other::---
```
#### [Rechteverwaltung](#page-36-0) Access Control Lists (ACLs)

Aber geht's nicht etwas feingranularer? Mein GdP-Verzeichnis soll nur mein Übungspartner lesen können!

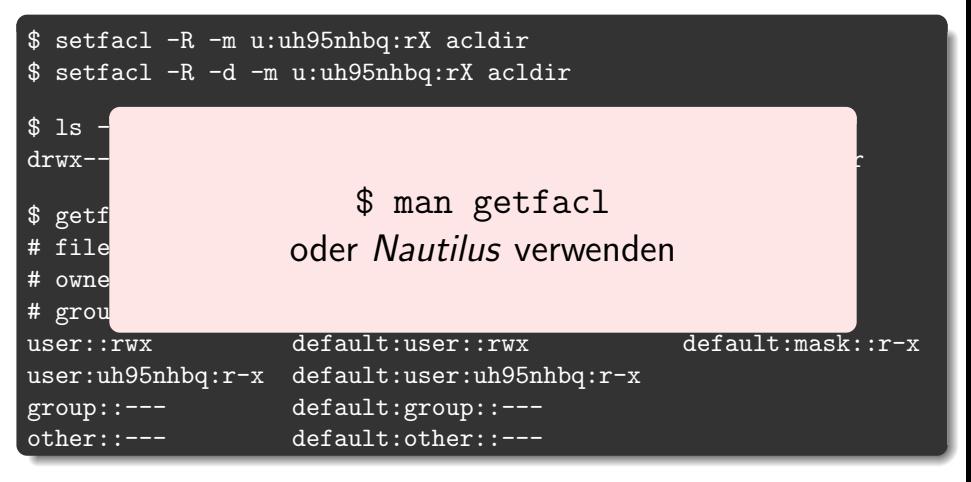

- <span id="page-60-0"></span>[Prozessverwaltung](#page-1-0)
- [Pipes](#page-20-0)
- **[Rechteverwaltung](#page-36-0)**

5 [Kommandos, Kommandos, Kommandos, ...](#page-73-0)

Remote-Shell mit verschlüsselter Verbindung

▶ SSH ermöglicht das Ausführen von Befehlen auf einem entfernten Rechner.

Remote-Shell mit verschlüsselter Verbindung

▶ SSH ermöglicht das Ausführen von Befehlen auf einem entfernten Rechner.

#### Verbinden mit einem CIP-Rechner

ssh <login>@<rechnername>.cip.cs.fau.de

- ▶ <login> ist dein CIP-Login.
- ▶ <rechnername> ist beispielsweise cip2b3 (findet man auf den Monitoren).
- ▶ Benutze dein CIP-Passwort, um dich einzuloggen.

#### **Tipp**

Im CIP ohne  $\langle \text{login} \rangle \mathcal{Q}$  und .cip.cs.fau.de möglich z.B.: ssh cip4c1

### [Secure Shell – Arbeiten auf entfernten Rechnern](#page-60-0) Erster Login

\$ ssh <user>@cipterm0.cip.cs.fau.de The authenticity of host 'cipterm0.cip.cs.fau.de (131.188.30.90)' can't be established. RSA key fingerprint is SHA256:Cg6zn+LwTVtjECFZPCAVKVCQh80jm[..].

Are you sure you want to continue connecting (yes/no)?

#### SSH-Fingerprint

- ▶ eindeutiger Fingerabdruck für jeden Rechner
- ▶ garantiert, dass man mit dem richtigen Rechner redet
- ▶ wird in ∼/.ssh/known hosts gespeichert
- ▶ alle Fingerprints im CIP stehen in /etc/ssh/ssh\_known\_hosts
- ▶ oder auf der CIP-Website:

<https://wwwcip.cs.fau.de/documentation/services.en.html>

#### [Secure Shell – Arbeiten auf entfernten Rechnern](#page-60-0) SSH unter Windows

#### Unter Windows

- ▶ Für Windows existieren verschiedene SSH-Programme.
- ▶ Wir empfehlen PuTTY: <http://www.putty.org/>
- ▶ Auch hier <rechnername>.cip.cs.fau.de als Host
- ▶ Einloggen mit CIP-Account

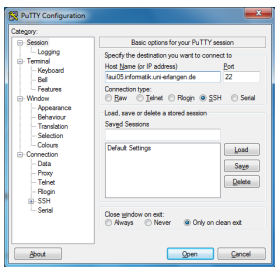

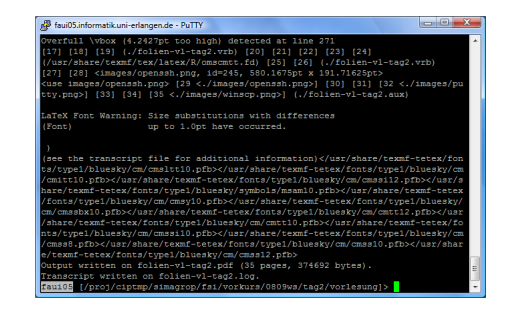

Kopieren von Dateien zwischen Rechnern

### scp (Secure copy)

scp kann Dateien von einem Rechner auf einen anderen kopieren und verwendet ssh für die Authentifizierung und Verschlüsselung.

#### Unter Linux

- ▶ lokale Datei zu entferntem Rechner kopieren: scp <quell-pfad> <login>@<rechnername>:<ziel-pfad>
- ▶ entfernte Datei zu lokalem Rechner kopieren: scp <login>@<rechnername>:<quell-pfad> <ziel-pfad>

#### Wichtig!

- ▶ Keine Leerzeichen in <quelle> oder <ziel>!
- ▶ Alles ohne Doppelpunkt wird als lokale Datei interpretiert!
- ▶ Lokale Quellen/Ziele müssen *ohne* Rechnernamen angeben werden!

Kopieren von Dateien zwischen Rechnern – Beispiele

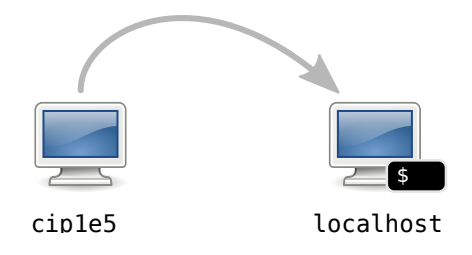

#### \$ scp xy12abcd@cip1e5:datei .

Kopiert die Datei datei aus dem Home von xy12abcd in das aktuelle Verzeichnis (durch den '.' angegeben).

Kopieren zwischen Rechnern – Beispiele

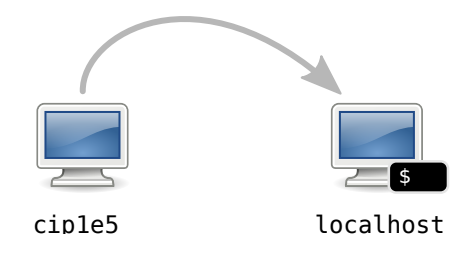

#### \$ scp -r xy12abcd@cip1e5:/tmp/foo .

Kopiert den Ordner /tmp/foo vom Rechner cip1e5 ins aktuelle Verzeichnis.

Kopieren zwischen Rechnern – Beispiele

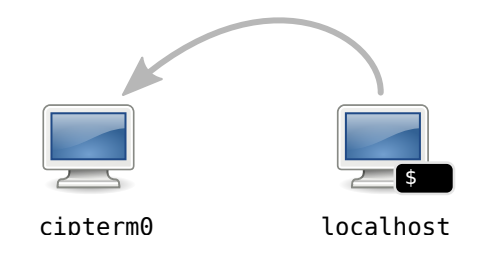

#### \$ scp foo.bar xy12abcd@cipterm0:/tmp

Kopiert die Datei foo.bar ins Verzeichnis /tmp auf dem Rechner cipterm0.

Und wenn ich Dateien mit meiner heimischen Windows-Kiste austauschen will?

#### Unter Windows

Um Dateien zwischen Linux und Windows auszutauschen, kann man WinSCP verwenden (<https://winscp.net/>).

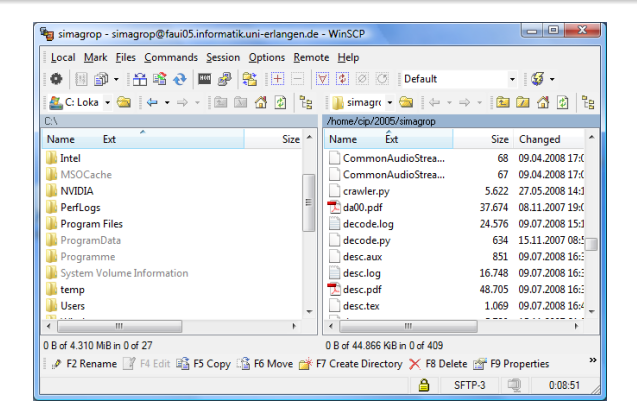

Vereinfachungen für den Alltag mit SSH

#### \$ ssh xy12abcd@cip3e2.cip.cs.fau.de

▶ Meist muss man sich verschiedene Kombinationen von Benutzername und Rechner merken.

Vereinfachungen für den Alltag mit SSH

```
ssh xy12abcd@cip3e2.cip.cs.fau.de
```
▶ Meist muss man sich verschiedene Kombinationen von Benutzername und Rechner merken.

▶ Lösung: In die Konfigurationsdatei (∼/.ssh/config) eintragen.

#### Beispiel: Definiere eine Verbindung cip

```
Host cip
  HostName cip3e2.cip.cs.fau.de
  User xy12abcd
```
### [Secure Shell – Arbeiten auf entfernten Rechnern](#page-60-0) Vereinfachungen für den Alltag mit SSH

\$ ssh xy12abcd@cip3e2.cip.cs.fau.de

▶ Meist muss man sich verschiedene Kombinationen von Benutzername und Rechner merken.

▶ Lösung: In die Konfigurationsdatei (∼/.ssh/config) eintragen.

#### Beispiel: Definiere eine Verbindung cip

```
Host cip
  HostName cip3e2.cip.cs.fau.de
  User xy12abcd
```
### 24/7 verfügbare CIP-Rechner

- ▶ unter anderem cip2a0-7, cip1e0-7, cipterm0
- ▶ vollständige Liste auf der CIP-Website:

https://wwwcip.cs.fau.de/documentation/services.de.html

- <span id="page-73-0"></span>[Prozessverwaltung](#page-1-0)
- [Pipes](#page-20-0)
- **[Rechteverwaltung](#page-36-0)**
- **4 [Secure Shell Arbeiten auf entfernten Rechnern](#page-60-0)**
- 5 [Kommandos, Kommandos, Kommandos, ...](#page-73-0)

## [Kommandos, Kommandos, Kommandos, ...](#page-73-0) Befehlsübersicht

Unter Unix gibt es noch viele viele weitere nutzliche Kommandos. Die hier ¨ vorgestellte Auswahl maßt sich nicht an, auch nur annähernd vollständig zu sein!

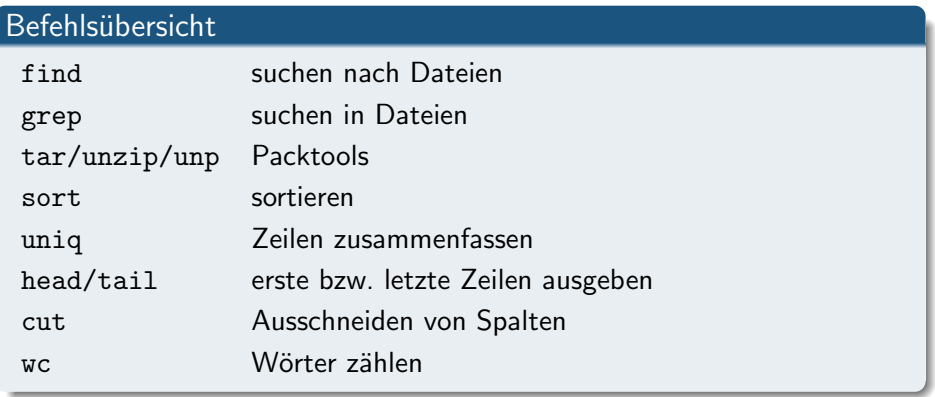

Rekursive Dateisuche in Verzeichnisstrukturen nach bestimmten Kriterien.

# Aufruf \$ find [dir] <filter1> <filter2> ... Häufig benutzte Filter: -name, -iname sucht mit Wildcards nach Dateinamen,

mit *i* case-insensitive (Groß-/Kleinschreibung egal) -type  $[f|d]$  sucht nur nach bestimmten Dateityp, f für Files, d für Directories

## [Kommandos, Kommandos, Kommandos, ...](#page-73-0)

find – Suche nach Dateien

\$ find . -name '\*.pdf' ./GdP/uebungen/blatt01.pdf ./studbesch ws1314.pdf \$ find Musik/ -iname '\*.mp3' ./Musik/Deep Purple/Made in Japan/Highwaystar.MP3

## [Kommandos, Kommandos, Kommandos, ...](#page-73-0)

grep – Suchen in Dateien

Sucht in der Standard-Eingabe (stdin) oder in Dateien nach Zeilen, die auf einen regulären Ausdruck passen, und gibt passende Zeilen auf der Standard-Ausgabe (stdout) aus.

Der einfachste reguläre Ausdruck umfasst nur das Suchwort selbst.

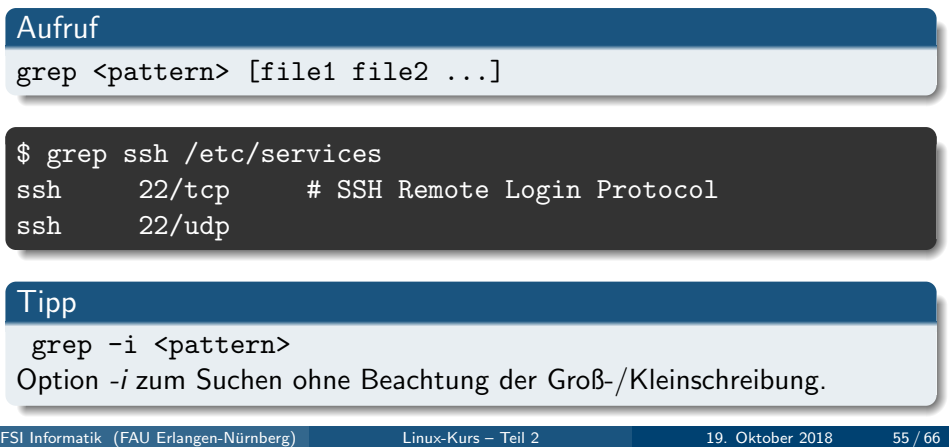

#### [Kommandos, Kommandos, Kommandos, ...](#page-73-0) tar – Packtools

Mehrere Dateien packen und entpacken (ähnlich zu .zip-Dateien). Erstellte Dateien heißen Tarballs.

### Aufruf

tar [optionen] <tarball> <pfade> ...

Häufig benutzte Optionen:

- c Create, erstellt neues Archiv
- x Extract, entpackt bestehendes Archiv
- v Verbose, zeigt welche Dateien behandelt werden
- f Filename, gibt an wie das Tarball heißt
- z Komprimierung mit gzip
- j Komprimierung mit bzip2
- J Komprimierung mit xz
- a wähle Komprimierung anhand der Dateiendung

### [Kommandos, Kommandos, Kommandos, ...](#page-73-0) Packtools – Beispiele

Zu einem Tarball packen:

\$ tar caf foo.tar.gz foo/

Einen Tarball entpacken:

\$ tar xf foo.tar.gz

zip-Dateien entpacken:

\$ unzip file.zip

. . . und ein Shellscript, das so gut wie alle Archive entpacken kann:

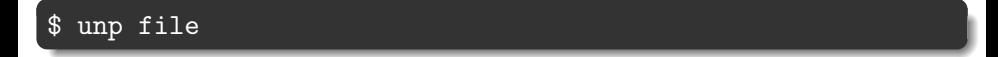

#### [Kommandos, Kommandos, Kommandos, ...](#page-73-0) sort – Sortieren

Sortiert die Standard-Eingabe (stdin) und gibt die sortierte Liste auf der Standard-Ausgabe (stdout) aus.

#### Aufruf

sort [options] < infile <andererbefehl> | sort [options]

Häufig benutzte Optionen:

-r Sortiert in umgekehrter Reihenfolge

-n Sortiert numerisch statt alphabetisch

## [Kommandos, Kommandos, Kommandos, ...](#page-73-0) uniq – Nur Unikate

uniq fasst aufeinander folgende gleiche Zeilen zusammen.

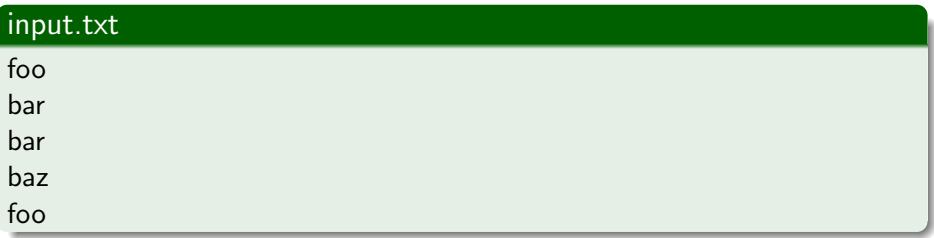

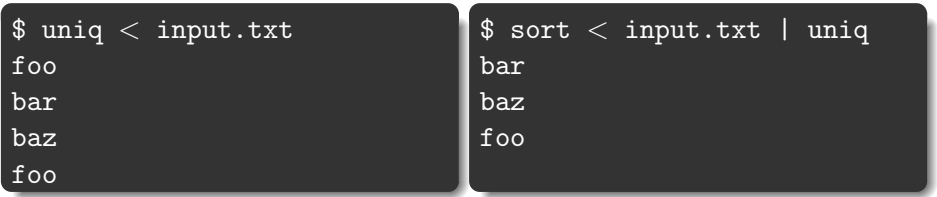

Gibt nur die ersten bzw. letzten N Zeilen der Standard-Eingabe (stdin) auf der Standard-Ausgabe (stdout) aus.

```
$ head -n3 < /etc/services
 Network services, Internet style
#
# Note that it is presently the policy of IANA ...
```
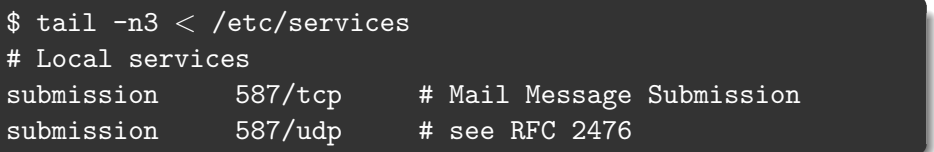

Filtert bestimmte Spalten aus der Standard-Eingabe (stdin) und gibt sie auf der Standard-Ausgabe (stdout) aus.

#### Aufruf

#### cut [-d <delimiter>] -f <fields>

delimiter ist ein einzelnes Zeichen das zur Trennung der Spalten benutzt wird. Standardwert ist TAB.

fields bezeichnet welche Spalten ausgegeben werden sollen, separiert durch Komma (1,2,3) oder Bereiche (1-3).

# [Kommandos, Kommandos, Kommandos, ...](#page-73-0)

cut – Spalten ausschneiden

 $$ head -n3 < /etc/passwd$ root:x:0:0:root:/root:/bin/bash daemon:x:1:1:daemon:/usr/sbin:/bin/sh bin:x:2:2:bin:/bin:/bin/sh

 $$ cut -d: -f 1, 5 < /etc/passwd | head -n3$ root:root daemon:daemon bin:bin

## [Kommandos, Kommandos, Kommandos, ...](#page-73-0) Praktische Anwendung

Top 10 der Shell-History:

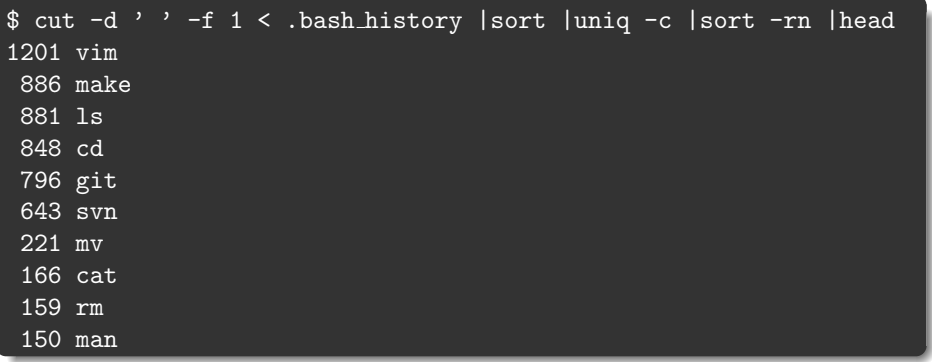

wc zählt in der Standard-Eingabe (stdin) wahlweise Anzahl der Zeilen, Wörter oder Zeichen und gibt die Anzahl auf der Standard-Ausgabe (stdout) aus.

Die Ausgabe von wc umfasst 3 Spalten (Zeilen, Wörter und Zeichen):

\$ wc /etc/services 559 2536 18414 /etc/services

Mit wc  $-1$  werden nur Zeilen gezählt:

 $$ \, 1s \, 1 \, \text{wc}$  -1 72

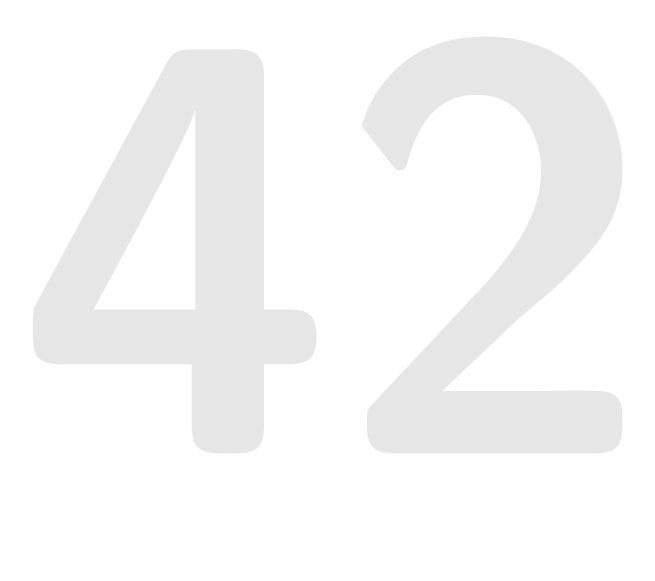

#### Referenzen

- ▶ <https://fsi.cs.fau.de/linuxkurs/>
- ▶ Aufzeichnung zu finden unter: <https://video.cs.fau.de/>